# **留守番電話の設定**

※留守番電話サービスのご契約時は、本サービスの設定は「開始」になっています。

# **1. 留守番電話サービスの開始**

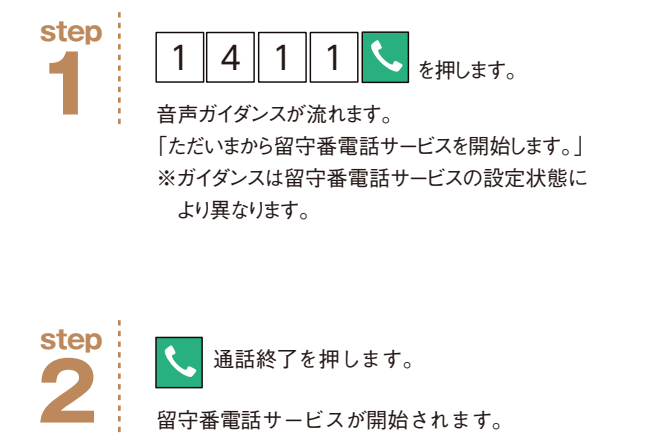

留守番電話サービスが開始されます。

# **2. 留守番電話サービスの停止**

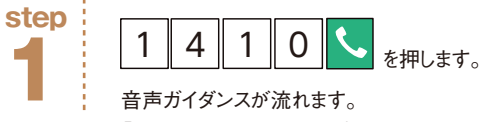

「サービスを停止しました。」 ※ガイダンスは留守番電話サービスの 設定状態により異なります。 ※この操作は留守番電話オプションの 解約ではありません。

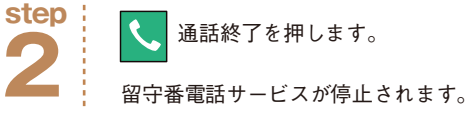

# **3. 新しい伝言メッセージの再生・保存・消去**

※メッセージの保存は録音から72時間、20件までです。

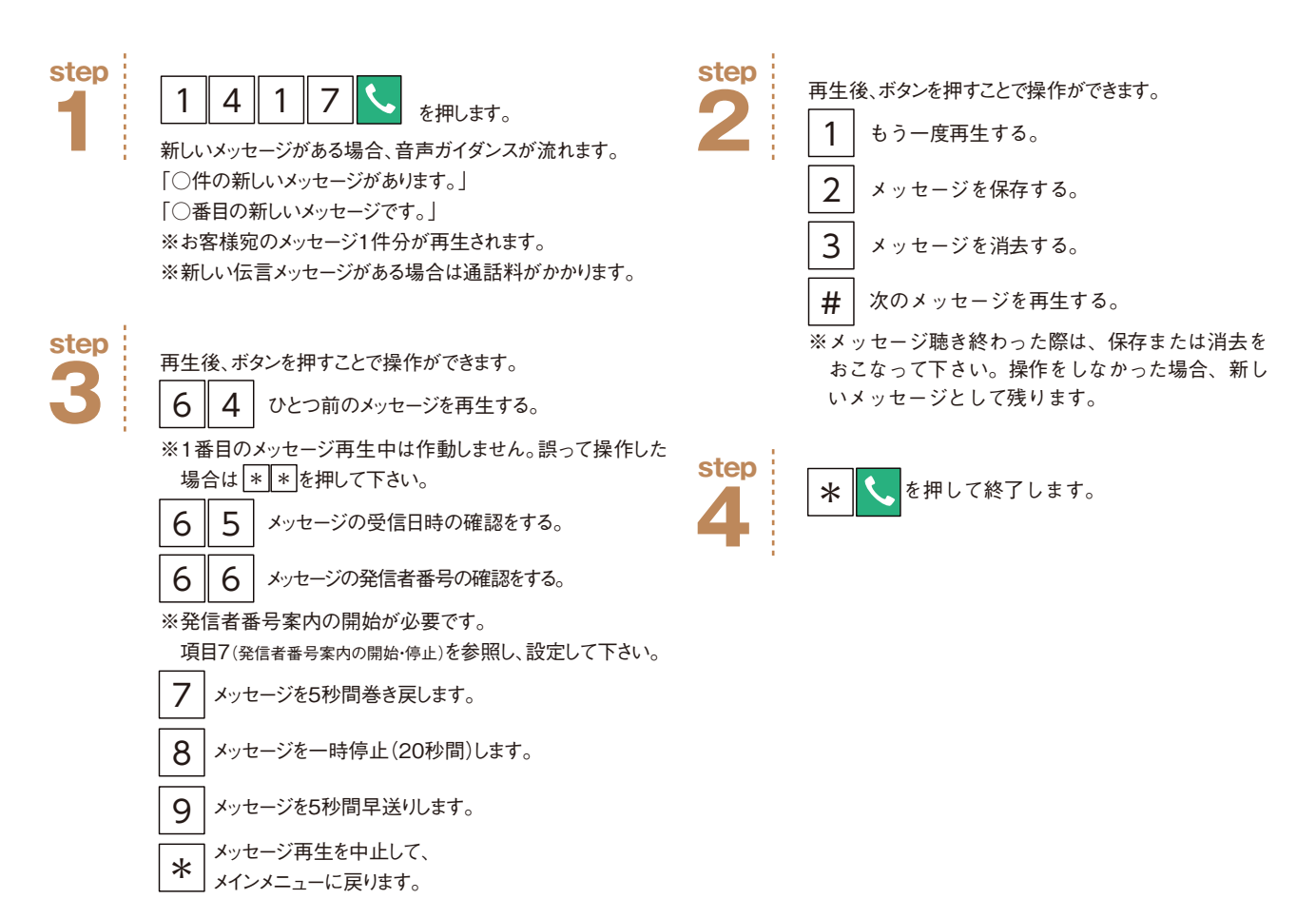

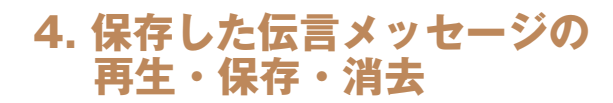

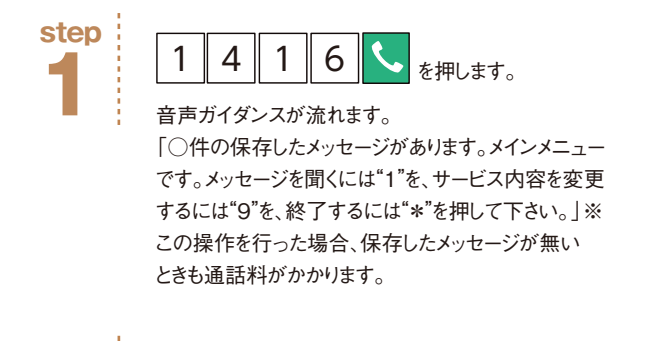

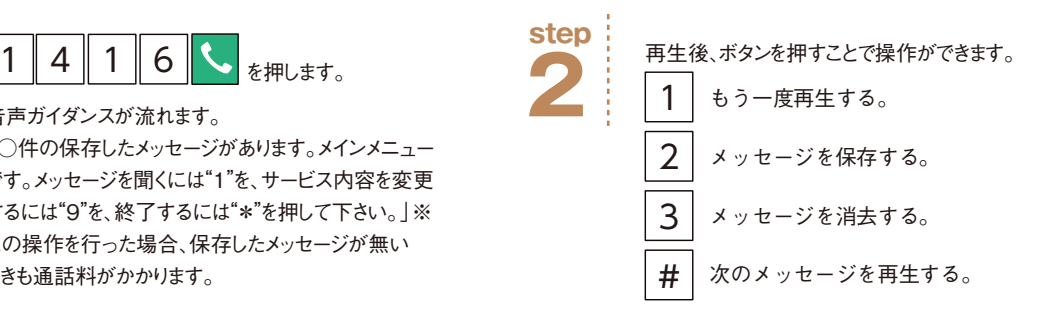

# **5. 呼び出し時間の設定**

を押して終了します。 **3**

\*

電波が届いている状態で留守番電話サービスセンターに接続されるまでの呼出時間を設定できます。 (指定した呼出時間までの間は電話に出ることができます)

**step**

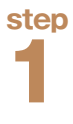

**step**

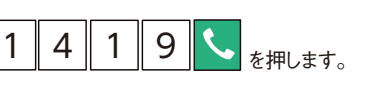

音声ガイダンスが流れます。 「留守番電話サービスの呼出数秒を0~120の間で 入力し、最後に"♯"を押して下さい。」

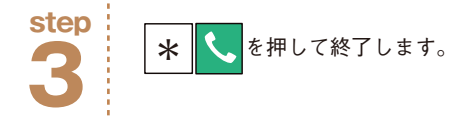

呼び出し秒数を入力し、最後に を押します。 **2** ※たとえば30秒に設定する場合は 3 0 # #

音声ガイダンスが流れます。

「呼出秒数を×××秒に設定いたします。よろしければ"#"を、 訂正するには"\*"を押して下さい。」

- ※設定できる秒数は0~120秒です。 ……」<br>(留守番電話サービスご加入時は15秒に設定されています。) ※呼出回数を0秒に設定した場合は、電話機の着信履歴
- には残らず、直接留守番電話サービスセンターにつなが ります。
- ※電源が入っていない場合、電波の届かない場所にいる時 は、直接留守番電話サービスセンターにつながります。

※電波状況によっては、設定した呼出時間と実際の呼出時 間が異なることがあります。

# **留守番電話の設定**

# **6. 応答メッセージの作成・変更**

留守番電話応答メッセージは以下の3パターンから選択できます。

①「すべて自分の声」で登録した応答メッセージ ②「名前のみ自分の声」で登録した応答メッセージ ③「システム音声」による音声メッセージ

ご契約時は「③システム音声」に設定されています。

step3までは各パターン共通の設定手順です。step4から各パターン毎に手順が異なります。

### 【共通設定】

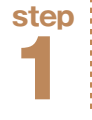

を押します。 1 4 1 6

音声ガイダンスが流れます。 「○件の保存したメッセージがあります。メインメニューです。 メッセージを聞くには"1"を、サービス内容を変更するには"9" を、終了するには"\*"を押して下さい。」

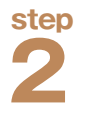

**9** を押します。

音声ガイダンスが流れます。 「ただいま留守番電話に設定されています。不在案内に変更す るには"1"を、応答メッセージを確認変更するには"2"を、~押し て下さい」

**3 step** 2

### $2$  を押します。

音声ガイダンスが流れます。 「留守番電話の応答メッセージを確認するには"1"をご自身の 声で録音するには"2"を、~名前のアナウンスを利用するには "4"を、このメニューを終了するには"\*"を押して下さい。」

# 【䙵すべて自分の声に設定する場合】

**4**

### 2 を押します。 **step** <sup>2</sup> を押します。

音声ガイダンスが流れます。 「発信音の後に応答メッセージを録音して下さい。 終わりましたら"♯"をおして下さい。」

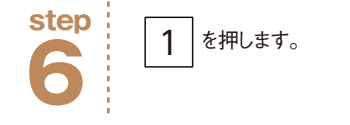

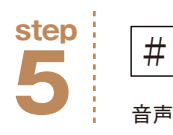

音声ガイダンスが流れます。 「このままでよろしければ"1"を、変更するには"2"を、 この録音を取り消して変更前の応答メッセージを使 用するには"\*"を押して下さい。」

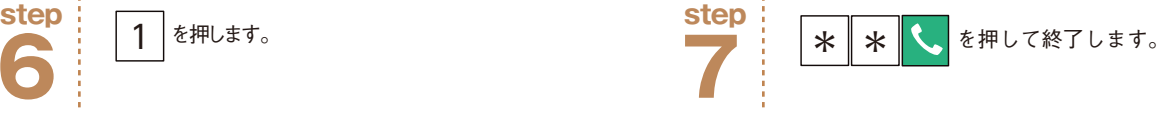

# 【䙶名前のみ自分の声に設定する場合】

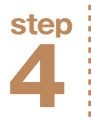

4 を押します。

音声ガイダンスが流れます。 「発信音の後に名前のみを録音して下さい。終わりましたら"#" をおして下さい。」※録音時間は10秒間です。

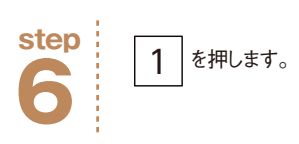

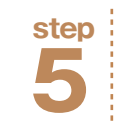

# を押します。

音声ガイダンスが流れます。 「相手の方には次のような名前のアナウンスが流れます。 [こちらは○○です。]このままでよろしければ"1"を、変 更するには"2"を、この録音を取り消して変更前の応答 メッセージを使用するには"\*"を押して下さい。」

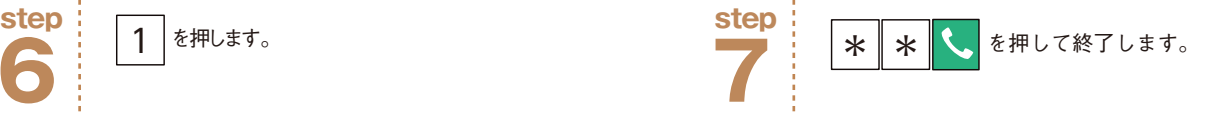

# 【③応答メッセージをシステム音声に戻す場合】

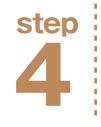

### を押します。 3

音声ガイダンスが流れます。 「システム音声に変更しました。名前のアナウンスを利用するに は"2"を、このメニューを終了するには"\*"を押して下さい」

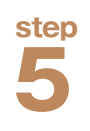

\* よ を押して終了します。  $*$ 

※【すべて自分の声】【名前のみ自分の声】で登録したメッ セージを【システム音声】に変更すると応答メッセージは消 去されます。再び利用するには、再度、録音して下さい。

# **留守番電話の設定**

# **7. 発信者番号案内の開始・停止**

伝言メッセージと一緒に相手の方の電話番号を音声で聞くことができる機能です。 ※留守番電話サービスのご契約時は、本機能は「停止」に設定されています。

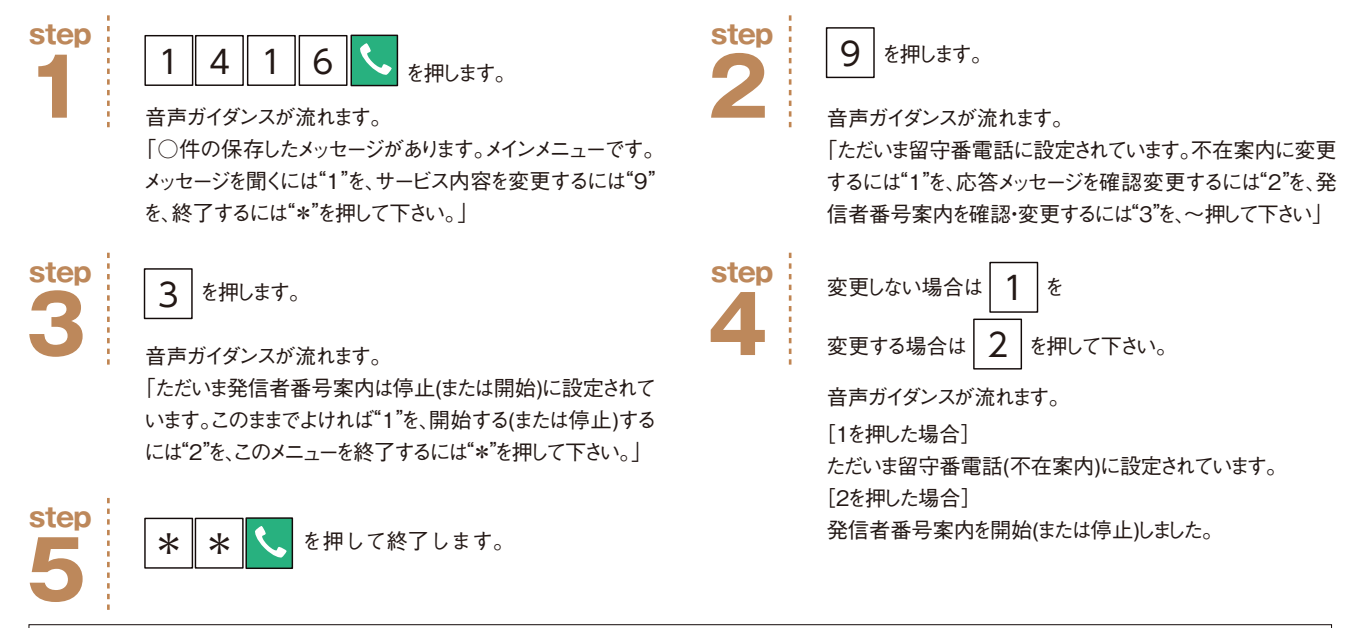

※以下の場合で留守番電話センターに伝言メッセージをお預りした時は、受信日時と伝言メッセージのみの再生となります。 ・ 非通知での着信の場合 ・ 公衆電話からの発信の場合 ・ 発信者番号を送出することができない回線からの発信の場合 ・ 本機能が停止している場合

# **8. 不在案内**

電話に出られないことを伝えるガイダンスで応答し、伝言メッセージをお預かりしない機能です。 ※不在案内機能と留守番電話機能を同時に設定することはできません。 ※不在応答の応答メッセージは、ご自分の声で録音して下さい。システム音声はご利用いただけません。

### 【䙵不在案内時の応答メッセージの録音】

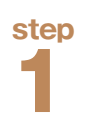

を押します。 1 4 1 6  $\sim$   $\frac{1}{6}$   $\frac{1}{2}$   $\frac{9}{6}$   $\frac{3}{6}$   $\frac{1}{10}$   $\frac{9}{6}$   $\frac{1}{2}$   $\frac{1}{10}$ 

音声ガイダンスが流れます。

「○件の保存したメッセージがあります。メインメニューです。 メッセージを聞くには"1"を、サービス内容を変更するには"9" を、終了するには"\*"を押して下さい。」

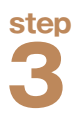

### を押します。

音声ガイダンスが流れます。 「不在案内に変更します。発信音の後に応答メッセージを 録音して下さい。終わりましたら"#"を押して下さい」 ※録音時間は3分間です。

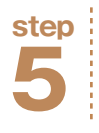

1 を押します。

音声ガイダンスが流れます。 「ただいま、不在案内に設定されています。~」

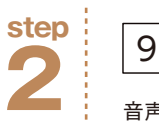

音声ガイダンスが流れます。

「ただいま留守番電話に設定されています。不在案内に変更 するには"1"を、応答メッセージを確認変更するには"2"を、発信 者番号案内を確認・変更するには"3"を、~押して下さい」

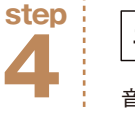

**step** 1 を押します。<br> **added to the step in the step in the step in the step in the step in the step in the step in the step in the step** 

音声ガイダンスが流れます。 「このままでよろしければ"1"を、変更するには"2"を、この録音 を取り消して留守番電話に戻すには"\*"を押して下さい。」

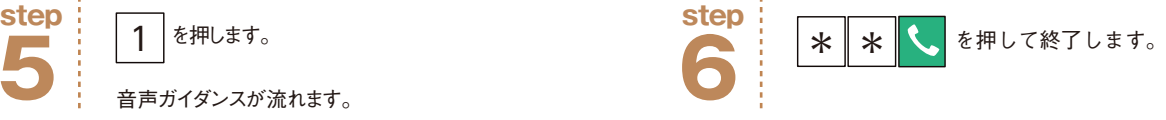

# **8. 不在案内**

## 【䙶不在案内時の応答メッセージの変更】

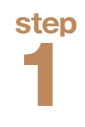

 $.#t$ 1 4 1 6  $\sim$   $\frac{1}{2}$   $\frac{9}{2}$   $\frac{2}{2}$   $\frac{4}{2}$   $\frac{1}{2}$  6  $\frac{1}{2}$ 

音声ガイダンスが流れます。 「○件の保存したメッセージがあります。メインメニュー です。メッセージを聞くには"1"を、サービス内容を変更 するには"9"を、終了するには"\*"を押して下さい。」

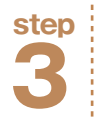

## $2$  を押します。

音声ガイダンスが流れます。 「留守番電話の~、不在案内の応答メッセージを確 認・変更するには"2"を、~押して下さい」

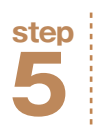

# 2 を押します。

音声ガイダンスが流れます。 「発信音の後に応答メッセージを録音して下さい。 終わりましたら"#"を押して下さい! ※録音時間は3分間です。

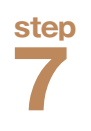

### 1 を押します。

音声ガイダンスが流れます。 「ただいま、不在案内に設定されています。~」

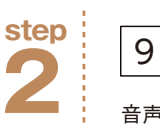

音声ガイダンスが流れます。 「ただいま留守番電話に設定されています。不在案内 に変更するには"1"を、応答メッセージを確認変更する には"2"を、発信者番号案内を確認・変更するには"3" を、~押して下さい」

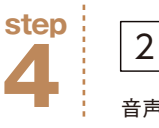

# **step** 2 を押します。<br> **contract and the step 2 を押します。**

音声ガイダンスが流れます。 「不在案内の応答メッセージを確認するには"1"を、変 更するには"2"を、~押して下さい。」

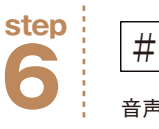

# **step** <sup>2</sup> を押します。

音声ガイダンスが流れます。 「このままでよろしければ"1"を、変更するには"2"を、こ の録音を取り消して留守番電話に戻すには"\*"を押し て下さい。」

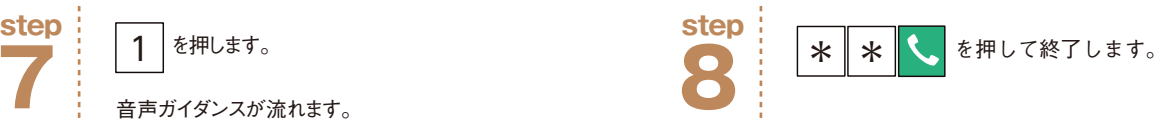